# CapBUG Nov/Dec 2012 SysAdmin Tricks

Serial console w/ ESXi, USB, OpenBSD, tmux & tip Michael Erdely <mike@erdelynet.com>

#### Four Port USB to Serial Cable

- Order an OpenBSD compatible USB to Serial Cable
- Four Port Cable from Amazon: \$44.49
- http://goo.gl/JdH54

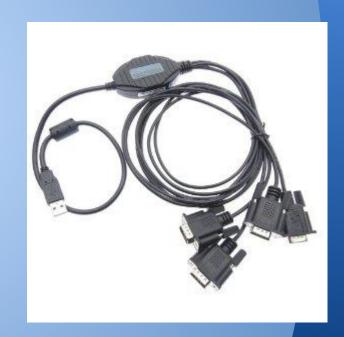

### **Null Modem Connectors**

- The Four Port USB to Serial Adapter was not a null modem cable.
- Ordered from Amazon @ \$5.22 each
- http://goo.gl/P0AmB

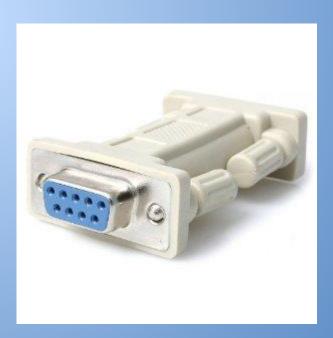

### Add USB Controller to VM

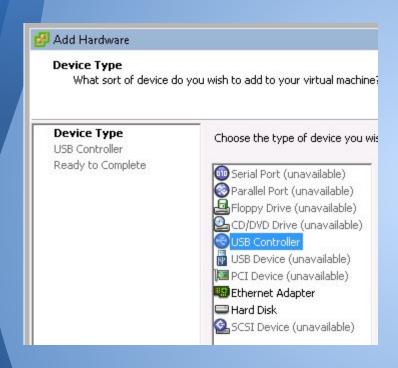

In vSphere, edit the settings of the VM and add a USB Controller.

This will allow you to attach USB devices connected to the ESXi server to your VM.

#### Add the USB Device Itself

- Add more hardware
- Choose "USB Device"
- Select the USB to Serial cable
- Boot your VM

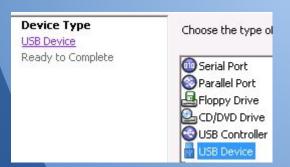

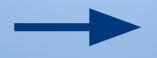

| Select the host USB device below:   |            |
|-------------------------------------|------------|
| Description                         | Connection |
| Future Devices USB <-> Serial Cable | Available  |

### Configure remote(5)

Look at dmesg(1) to see new devices:

```
uftdi0 at uhub0 port 1 configuration 1 interface 0
    "UTEK USB <-> Serial Cable" rev 2.00/8.00 addr 2
ucom0 at uftdi0 portno 1
```

- The ucom0 device maps to cuaU0/ttyU0
- Add to /etc/remote:

```
serialhost-1:\
:dv=/dev/cuaU0:br#9600:tc=direct:tc=unixhost:
```

- Serial device can now be addressed as "serialhost-1"
- Add users to dialer group in /etc/group

### Optional: Create shared user

- If more than one administrator needs to manage these serial connections, a shared user can be used.
- Run: useradd -G dialer -m serial
- Copy SSH public key to
   ~serial/.ssh/authorized keys

## Configure tmux(1)

• Create .tmux.conf to load tip sessions: new-session -d -s tip -n serialhost-1 "tip serialhost-1"

```
set-window-option -t tip:0
monitor-activity
```

new-window -d -n serialhost-2 "tip
serialhost-2"

```
set-window-option -t tip:1
monitor-activity
```

## Configure tmux(1)

Create .tmux.conf to load tip sessions:

```
new-session -d -s tip -n serialhost-1 "tip serialhost-1"
set-window-option -t tip:0 monitor-activity
new-window -d -n serialhost-2 "tip serialhost-2"
set-window-option -t tip:1 monitor-activity
```

- new-session -d (new -d): starts new tmux session in the background with window named "serialhost-1" running tip
- new-window -d (neww -d): starts new tmux window in the background
- set-window-option (setw): monitors for activity in the window

## Configure crontab(5)

 cron(8) can be used to start tmux session upon reboot:

```
@reboot env SHELL=/bin/ksh /usr/bin/tmux start
```

• "> /dev/null 2>&1" can be added at the end to supress output.

#### Connect to tmux

- SSH to the host system
- Run: tmux attach (or tmux a -t tip if running multiple sessions)
- If using a shared user, run:

```
sudo -u serial tip a
```

#### Screen shot!

```
OpenBSD/i386 (chainmail-1.messagesystems.com) (tty00)

login:

[tip] 0:chainmail-1* 1:chainmail-2 2:onager-1#- 3:onager-2
```

Active tmux window

Window with Activity

# Questions

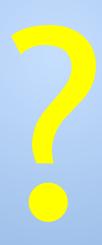